# 3 MONITORITZAR I PROGRAMAR

Community manager Prof: Vicent Pardines

### PROGRAMAR QUANT?

Una vegada pensades el tipus de publicacions a realitzar i l'estil que vas a donar-los, la següent pregunta és quant publique?. De nou en aquest cas, "més" no equival a "millor".

El volum de publicacions dependrà de les característiques de cada xarxa social, de com la utilitzen els usuaris. Guia't pel sentit comú, mira i analitza el nombre de publicacions d'empreses similars a la teua.

### PROGRAMAR QUANT?

Segueixes pensant que com més, millor?

*E t p o s e u n e x e m p l e p r o p i . E m v a i g f e r s e g u i d o r d ' u n a p à g i n a d e F a c e b o o k q u e c o m p a r t i a i m a t g e s*  espectaculars de castells i edificis religiosos de tot el món. Al poc temps, em vaig adonar que encara que *les fotos eren genials, publicaven tantes i de manera tan seguida, que ocupaven pràcticament tot el meu p a n e l l d ' i n i c i , d e m a n e r a q u e e c l i p s a v a l e s a c t u a l i t z a c i o n s d ' a m i c s i d ' a l t r e s p à g i n e s . L e s p u b l i c a c i o s e r e n c a d a . . . 2 2 m i n u t s , f a 2 2 m i n u t s , f a 2 3 m i n u t s , f a 2 4 m i n u t s , f a 2 5 m i n u t s .*

Q uè vaig fer? En passar el ratolí per la part superior de la publicació apareix una pestanya de la qual ix un *m e n ú d e s p l e g a b l e a m b l e s o p c i o n s " S e g u i r a q u e s t a p u b l i c a c i ó . O c u l t a r. D e n u n c i a r h i s t ò r i a o \* s p a m" . E n marcar "ocultar", podem triar entre "ocultar totes les històries de ..." i "ia no m'agrada...".* 

*C o m r e a l m e n t l a p à g i n a m ' a g r a d a v a , p e r ò e l q u e n o v o l i a e r a q u e e m s a t u r a r a , v a i g p r o v a r i n i c i a l me n t l'opció de "ocultar". Però a voltes hi ha xicotets desajustaments en les plataformes, de manera que F a c e b o o k n o e m v a d e i x a r e n d i v e r s e s o c a s i o n s a c t i v a r a q u e i x a o p c i ó . A l f i n a l , l a m a n e r a q u e n o m ' e n v a ï r a e l p a n e l l d ' i n i c i v a s e r i n d i c a r q u e j a n o m ' a g r a d a v a l a p à g i n a , v a i g d e i x a r*

*d e s e r l a s e u a s e g u i d o r a , p e r l a q u a l c o s a a q u e s t a v a p e r d r e u n a f a n i n i c i a l m e n t m o l t i n t e r e s s a d a a s e g u i r l e s s e u e s p u b l i c a c i o n s .*

*En d e f i n i t i v a , e n c o m p t e s d e p e n s a r e n q u a n t i t a t , p e n s a e n q u a l i t a t i e n …*

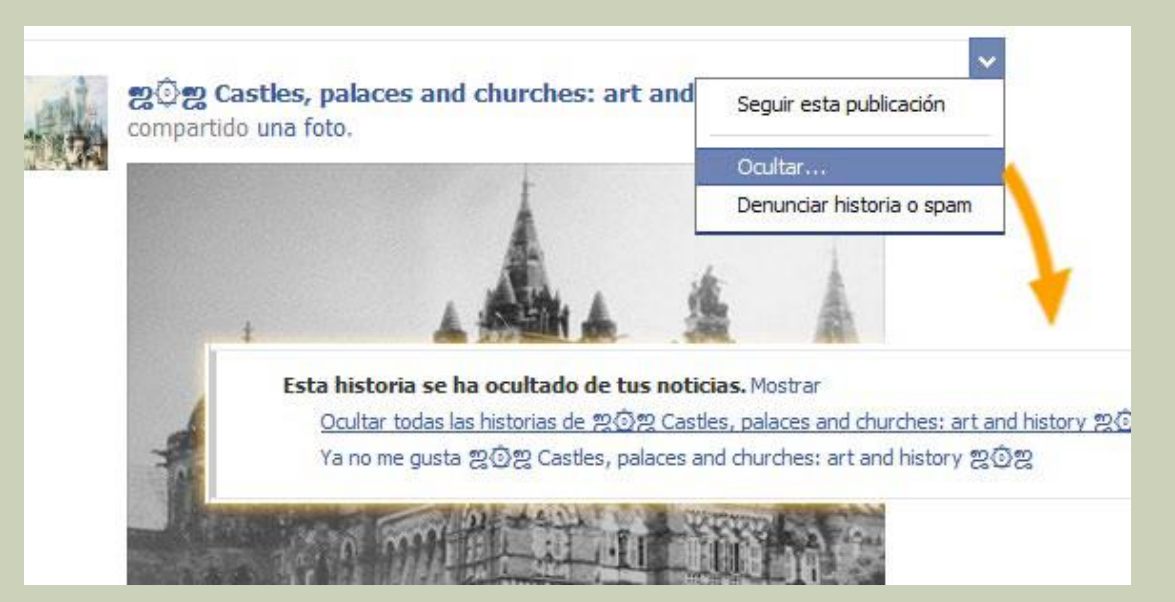

### PROGRAMAR QUAN?

#### Quan?

- L'altre element a tenir en compte és quan llancem les nostres publicacions, en quins dies de la setmana i a quines hores. Triar els moments on hi ha un major nombre de persones connectades donarà a les teues publicacions una major difusió, seran vistes per més persones .
- Existeixen diversos estudis que analitzen està aquesta qüestió, però se solen basar en usuaris d'Estats Units, els hàbits dels quals no són exactament els mateixos que en altres països. El que diuen aquests informes:

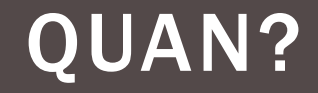

#### Twitter: els dies de més activitat són de dilluns a dijous, de 9 a 16 h. (especialment de 14 a 16h.). Recomanen evitar \*tweets (\*tuits) importants a partir de les 15 h. del divendres.

### QUAN?

Facebook: el tràfic es concentra entre les 9 i les 19 h. En molts estudis trobem que el millor moment per a aconseguir visites és actualitzar els dimecres a les 15 h.

No obstant açò, l'anàlisi de 2013 de \*Buddy marca el dimecres com el pitjor dia de la setmana per a publicar, assenyalant que és durant el cap de setmana quan augmenten un 14,5% de mitjana les interaccions i comentaris.

### QUAN?

LinkedIn: els dies que aquesta xarxa sol tenir més visites són els dimarts, dimecres i dijous, especialment just abans i després de l'horari laboral (de 7 a 9 del matí i a partir de les 6 de la vesprada).

- Google+: els millors moments semblen ser el començament de la jornada laboral (de 9 a 11) i al migdia. El nivell d'usuaris baixa notablement de 17 a 20 h.

- \*Pinterest: les millors hores serien al migdia i a partir de les 20 h., sent el millor moment per a publicar el dissabte al matí.

#### QUAN?

Calendarizar

 Resulta molt útil establir un calendari que et faci de guia per a les publicacions i accions en les xarxes socials.

Pots organitzar-ho en una taula, una fulla d'Excel, o utilitzar aplicacions com Google \*Calendar.

La planificació pot ser diària, setmanal, mensual, anual… et recomanaria començar creant un calendari per a dues setmanes. En ell plasmaràs les actuacions a realitzar en cada xarxa social, però recorda que és important ser flexible i actuar amb sentit comú.

*Si tens un restaurant i et comuniquen que la guia \*Michelín t'ha seleccionat i t'ha atorgat dos estels, el dia que tu pensaves presentar el plat de la setmana en l'àlbum específ ic de la teua pàgina de Facebook i anar tuitejant la seua elaboració…*

 quins fets? Evidentment, el lògic seria aparcar el que tenies programat i anunciar en tots els teus canals la gran notícia .

## GESTIÓ DE COMPTES

En parlar del \*Community \*Management, hi ha una sèrie d'eines que es presenten com a imprescindibles, programes des dels quals es poden gestionar perfils de diferents xarxes socials.

És a dir, en comptes d'anar primer a Facebook, després a Twitter i més tard a \*Foursquare, des d'un mateix lloc pots veure i actualitzar els comptes de diferents xarxes, pots programar les publicacions (establir que es publiquin en un dia i hora determinats, no al moment d'escriure-les) i generar estadístiques i informes d'impacte.

A l'hora de donar els teus primers passos a les xarxes socials, o si gestiones tan sols el perfil de la teva empresa en un parell de plataformes, poden suposar-te un problema més que una solució. Però si en algun moment acabes portant comptes de 4 empreses diferents, i cada empresa té el seu propi perfil en 3 o 5 xarxes socials ... et seran francament útils. Sense aprofundir en elles, creiem que almenys has de conèixer la seva existència i característiques.

### HOOTSUITE

Possiblement, l'eina més coneguda i utilitzada. Des d'allí podrem gestionar comptes de Twitter, Facebook, Google+, Linked In, MySpace, Foursquare, i blogs de Wordpress.

Amb la seva versió gratuïta es poden gestionar fins a cinc comptes (a partir d'aquí, caldria passar-se a la versió Pro i pagar una quota).

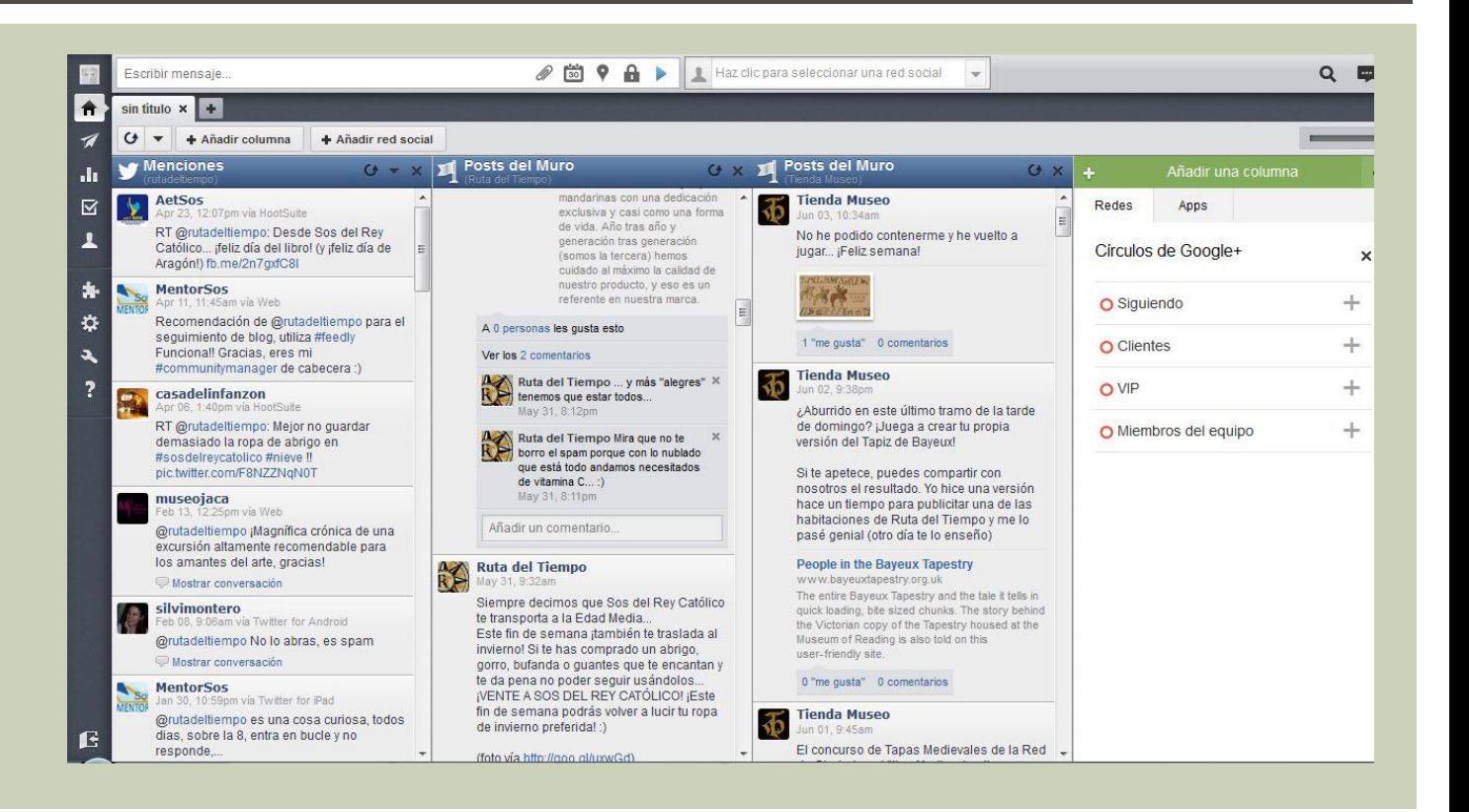

### TWEETDECK

Des que fos adquirida per Twitter aquest programa ha sofert importants canvis. A mitjan 2013 tan sols permet gestionar el compte de Twitter, de manera que ho veurem en parlar de les eines d'aquesta xarxa social.

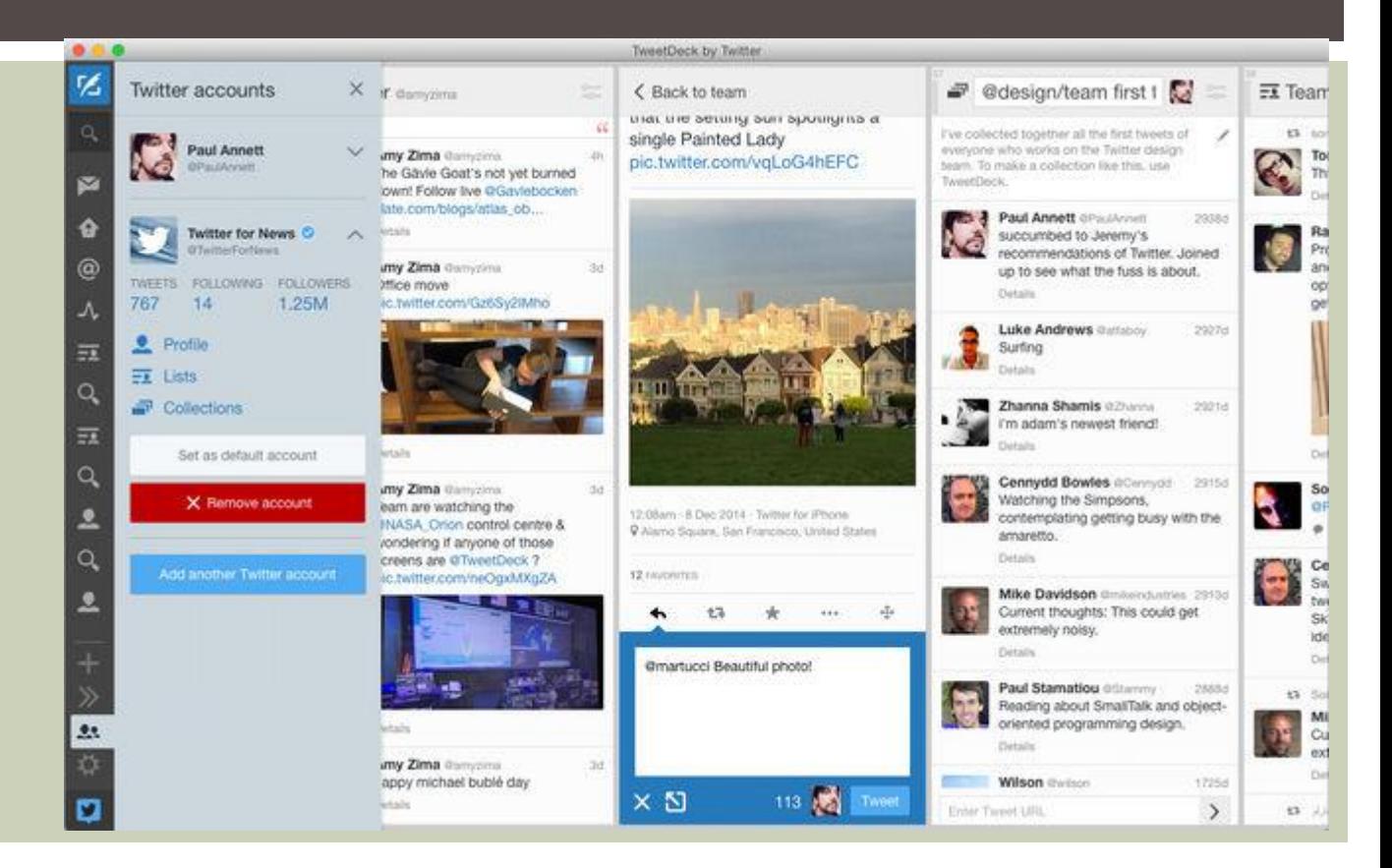

Has preparat una publicació estupenda, que aporta valor i és interessant, però vols il·lustrar-la amb una fotografia i no tens cap feta per tu que vagi bé amb el text. Quins fas?

El que una imatge, text, so ... estigui publicat en Internet no significa que estigui lliure de drets, que puguis fer amb això el que vulguis.

Alguna cosa essencial és assenyalar l'autoria d'allò que comparteixes, en la part inferior caldria assenyalar "font...". Una altra manera característica de dir-ho al món de les xarxes socials seria " $via...$ "

Fer les coses bé és fàcil, hi ha en internet una sèrie de recursos "lliures" (llicències copyleft), la distribució de les quals i modificació està permesa, en alguns casos també el seu ús comercial.

Per localitzar-los:

#### GOOGLE [www.google.es](http://www.google.es/)

.

A l'hora de buscar en imatges, pots accedir a la cerca avançada des del botó de la roda dentada. L'última opció és "drets d'ús". Allí pots escollir que la cerca te de imatges "que es puguin utilitzar o compartir lliurement", "que es puguin utilitzar o compartir

lliurement fins i tot amb finalitats comercials", "que es puguin utilitzar o modificar lliurement" i "que es puguin utilitzar, compartir o modificar lliurement, fins i tot amb finalitats comercials".

#### CREATIVECOMMONS.ORG

[http://search.creativecommons.org](http://search.creativecommons.org/)

La pàgina està en anglès, però l'ús és molt senzill. N'hi ha prou amb escriure el que vols buscar (en anglès) on posa *"\*enter \*your \*search \*query"* i triar la plataforma i el tipus de contingut que desitges.

En passar el ratolí per la foto ens surt una "i" que ens porta a la imatge concreta des d'on podrem copiar-la o guardar-la en el nostre ordinador.

#### COMMONS.WIKIMEDIA

[http://commons.wikimedia.org/wiki/main\\_page?uselang=es](http://commons.wikimedia.org/wiki/main_page?uselang=es)

Wikipedia disposa d'una gran base de dades no només de referències enciclopèdiques, sinó també de recursos Iliures d'imatges, sons i \*videos. El seu punt fort és la classificació d'imatges, però la pega és que les subcategories es mostren només en engonals (buscant "gos", podem després matisar si el que volem és gossos en grup "\*groups \*of \*dogs").

Pots pensar que tot això no és tan important. Però no t'agradaria que igualment es respectés l'autoria d'allò que tu mateix crees per compartir en Internet o a les xarxes socials?

Imagina que publiques una foto en Instagram i te la trobes després estampada en les samarretes d'una conegudisima tenda de roba. Això és el que al començament del 2013 li va ocórrer al fotògraf *Tuana Aziz* .

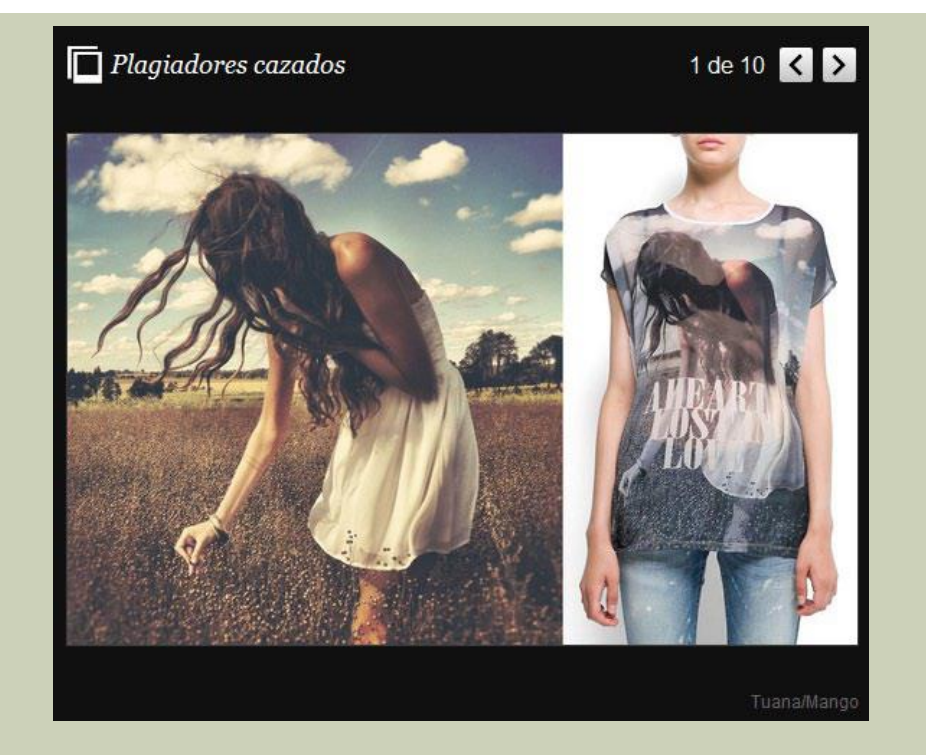

#### LECTORS DE RSS

Estar alerta del que ocorre en el teu sector pot ser útil per a la teva empresa a diferents nivells.

Tal vegada consultis cada cert temps webs i blogs concrets, o hagis creat una alerta de Google perquè t'avisi cada vegada que es publiqui alguna cosa amb unes determinades paraules.

El sistema RSS (\*Really Simple \*Syndication) ser veix per a la subscripció a una font de continguts.

Una vegada que saps quins són aquelles pàgines que t'interessa consultar, pots agrupar -les en un lector de RSS, de manera que en comptes d'anar a cadascuna de les webs, en obrir el programa lector t'apareixeran el que en elles s'ha publicat i encara no has llegit.

*Google Reader* era el lector RSS més utilitzat, disposava de versió en castellà… però va desaparèixer en el 2013.

L'alternativa gratuïta és \*Feedly ([www.feedly.com](http://www.feedly.com/) ), però la pàgina està en anglès i necessites tenir un compte de Google.

#### APLICACIONS

Conciliar la vida laboral i la vida personal és alguna cosa essencial. Si no treballes per compte d'altri, si tens el teu propi negoci, ja saps que la implicació en el treball és diferent. Tancar la persiana d'una tenda a les 8 no significa deixar de pensar (o treballar) en l'empresa. Com vam veure en la unitat anterior, la gestió dels mitjans socials va més enllà d publicar contingut, per crear una comunitat entorn de la nostra marxa cal escoltar i conversar. Això significa estar tot el dia revisant els perfils que tinc a les diferents xarxes? Afortunadament no. Podràs establir preferències a cada xarxa de manera que rebis un correu electrònic anunciant-te que tens un nou seguidor, que algú t'ha esmentat, que han comentat una de les teves publicacions... però si comences a tenir cert nombre de seguidors i augmenten les interaccions, pot arribar a resultar molest rebre totes les notificacions en el teu  $mail.$ 

Donat l'espectacular creixement en l'ús de tablets i telèfons intel·ligents (smartphones), existeixen aplicacions que et pots descarregar de manera gratuïta i que et permetran controlar des d'ells els teus comptes a les xarxes socials.

Mostra de les aplicacions en Google \* Play

Amb les aplicacions mòbils no només pots actualitzar el teu perfil publicant text o fotos, sinó que pots activar un sistema d'avís cada vegada que algú interactu i amb tu (comenti o comparteixi les teves publicacions, et citi...). I això pot resultar-te francament útil